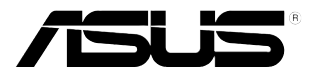

# **LCD Monitor Řada VB178(x)L**

# **Uživatelská Příručka**

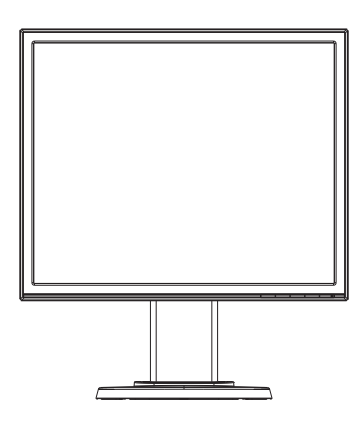

# **Obsah**

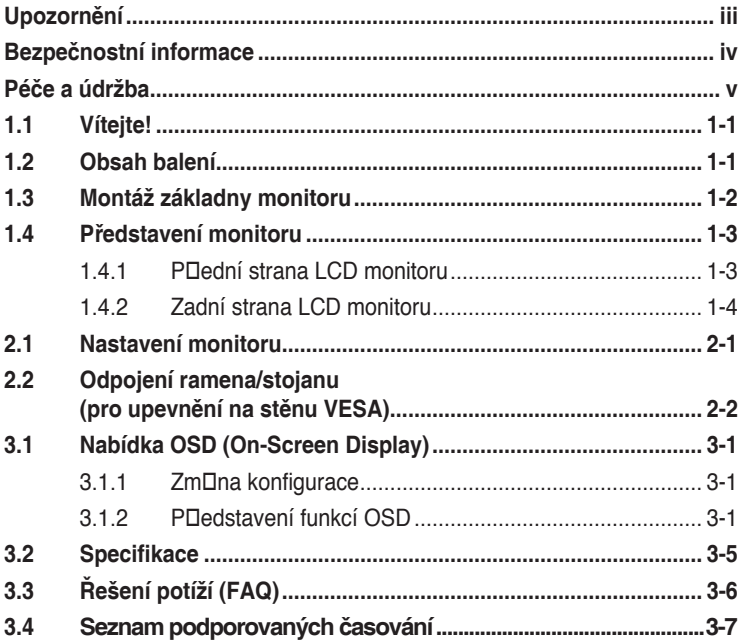

Copyright © 2012 ASUSTeK COMPUTER INC. Všechna práva vyhrazena.

Žádná část této příručky, včetně výrobků a softwaru v příručce popsaných, nesmí být bez písemného souhlasu firmy. ASUSTeK COMPUTER INC. ("ASUS") reprodukována, přenesena, přepsána, uložena v systému pro ukládání dat, ani přeložena do žádného jazyka v žádné podobě a žádným způsobem, kromě dokumentace uložené kupujícím pro účel zálohování.

Záruka na produkt nebo službu zaniká, pokud: (1) produkt je opraven, upraven nebo změněn bez písemného svolení firmy ASUS nebo (2) výrobní číslo produktu je nečitelné nebo chybí.

ASUS POSKYTUJE TUTO PŘÍRUČKU "TAK, JAK JE", BEZ ZÁRUKY JAKÉHOKOLI DRUHU, AŤ VÝSLOVNÉ NEBO VYPLÝVAJÍCÍ, VČETNĚ, ALE NIKOLI JEN, PŘEDPOKLÁDANÝCH ZÁRUK NEBO PODMÍNEK PRODEJNOSTI A VHODNOSTI PRO URČITÝ ÚČEL. V ŽÁDNÉM PŘÍPADĚ NEBUDE FIRMA ASUS, JEJÍ ŘEDITELÉ, VEDOUCÍ PRACOVNÍCI, ZAMĚSTNANCI ANI ZÁSTUPCI ODPOVÍDAT ZA ŽÁDNÉ NEPŘÍMÉ, ZVLÁŠTNÍ, NAHODILÉ NEBO NÁSLEDNÉ ŠKODY (VČETNĚ ZA ZTRÁTU ZISKŮ, ZTRÁTU PODNIKATELSKÉ PŘÍLEŽITOSTI, ZTRÁTU POUŽITELNOSTI ČI ZTRÁTU DAT, PŘERUŠENÍ PODNIKÁNÍ A PODOBNĚ), I KDYŽ BYLA FIRMA ASUS UPOZORNĚNA NA MOŽNOST TAKOVÝCH ŠKOD ZPŮSOBENÝCH JAKOUKOLIV VADOU V TÉTO PŘÍRUČCE NEBO VE VÝROBKU.

TECHNICKÉ ÚDAJE A INFORMACE OBSAŽENÉ V TÉTO PŘÍRUČCE JSOU POSKYTNUTY JEN PRO INFORMACI, MOHOU SE KDYKOLIV ZMĚNIT BEZ PŘEDCHOZÍHO UPOZORNĚNÍ, A NEMĚLY BY BÝT POVAŽOVÁNY ZA ZÁVAZEK FIRMY ASUS. ASUS NEODPOVÍDÁ ZA ŽÁDNÉ CHYBY A NEPŘESNOSTI, KTERÉ SE MOHOU OBJEVIT V TÉTO PŘÍRUČCE, VČETNĚ VÝROBKŮ A SOFTWARU V PŘÍRUČCE **POPSANÝCH** 

Produkty a názvy firem v této příručce mohou, ale nemusí být registrovanými obchodními známkami nebo copyrighty příslušných firem, a používají se zde pouze pro identifikaci a objasnění a ve prospěch jejich majitelů, bez záměru poškodit cizí práva.

# **Upozornění**

## **Prohlášení pro Federální komunikační komisi**

Toto zařízení vyhovuje části 15 předpisů FCC. Provoz vyžaduje splnění následujících dvou podmínek:

- Toto zařízení nesmí způsobovat škodlivé rušení, a
- Toto zařízení musí přijmout veškeré přijaté rušení, včetně rušení, které by mohlo způsobit nežádoucí činnost.

Toto zařízení bylo testováno a bylo shledáno, že vyhovuje omezením pro digitální zařízení třídy B, dle části 15 pravidel Federální komunikační komise (FCC). Tato omezení mají poskytnout rozumnou ochranu před škodlivým rušením pro instalace v obytných prostorách. Toto zařízení generuje, používá a může vyzařovat energii na rozhlasové frekvenci, a pokud není instalováno a používáno podle pokynů, může rušit rádiovou komunikaci. Neexistuje však žádná záruka, že v konkrétní instalaci nedojde k rušení. Pokud toto zařízení způsobuje škodlivé rušení příjmu rozhlasu nebo televize, což lze zjistit tak, že zařízení vypnete a zapnete, uživateli doporučujeme zkusit odstranit rušení pomocí jedné nebo několika z následujících metod:

- Otočit nebo přemístit přijímací anténu.
- Zvětšit odstup mezi zařízením a přijímačem.
- Připojit zařízení do zásuvky na jiném okruhu, než do kterého je připojen přijímač.
- Poraďte se s dodavatelem nebo zkušeným rozhlasovým/TV technikem.

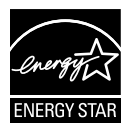

Jako Energy Star® Partner jsme určili, že produkt vyhovuje pokynům Energy Star® pro energetickou úspornost.

## **Prohlášení pro kanadské Ministerstvo komunikací**

Toto digitální zařízení nepřekračuje limity třídy B pro vyzařování v rádiovém pásmu z digitálních zařízení, jak je stanoví předpisy o rádiovém rušení kanadského Ministerstva komunikací.

Toto digitální zařízení třídy B vyhovuje kanadské normě ICES-003.

## **Bezpečnostní informace**

- Před přípravou monitoru k použití si pečlivě přečtěte veškerou dodávanou dokumentaci.
- Aby nedošlo k požáru nebo zásahu elektrickým proudem, nevystavujte monitor dešti ani vlhkosti.
- Nepokoušejte se rozebírat kryt monitoru. Uvnitř je vysoké napětí, které by mohlo způsobit úraz.
- Při poruše napájecího zdroje se jej nepokoušejte opravovat. Obraťte se na kvalifikovaného servisního technika nebo prodejce.
- Před použitím produktu zkontrolujte, zda jsou všechny kabely správně zapojeny a zda nejsou napájecí kabely poškozeny. Při zjištění jakéhokoli poškození okamžitě kontaktujte prodejce.
- Otvory a štěrbiny v zadní a horní straně krytu monitoru zajišťují větrání. Neblokujte je. Neumisťujte produkt do blízkosti nebo nad radiátor nebo jiný zdroj tepla, pokud není zajištěno dostatečné větrání.
- Monitor smí být napájen jen napájecím napětím uvedeným na štítku. Pokud si nejste jisti, jaké napájecí napětí máte v domácnosti, obraťte se na prodejce nebo dodavatele elektřiny.
- Použijte vhodnou koncovku kabelu pro vaši zásuvku elektrorozvodné sítě.
- Nepřetěžujte napájecí panely a prodlužovací kabely. Přetížení může vést k úrazu elektrickým proudem.
- Vyhýbejte se extrémně prašnému prostředí, změnám teploty a vlhkosti. Monitor neumisťuje do prostor, kde hrozí navlhnutí/postříkání. Monitor umístěte na stabilní povrch.
- Za bouřky nebo pokud nebude dlouho používán, odpojte produkt od elektrorozvodné sítě. Tím se zabrání poškození monitoru při přepětích v síti.
- Zabraňte vniknutí předmětů a kapalin do otvorů/výřezů na krytu monitoru.
- Pro zajištění uspokojivého provozu používejte tento monitor pouze s počítači, které jsou vybaveny příslušně zkonfigurovanými zástrčkami pro střídavé napájení 100 - 240 V.
- V případě technických potíží s monitorem kontaktujte kvalifikovaného servisního technika nebo prodejce.
- Používaná zásuvka by měla být instalována v blízkosti zařízení a snadno přístupná.

# **Péče a údržba**

- Před zvednutím nebo přemístěním monitoru je lepší odpojit signálový a napájecí kabel. Při zvedání monitoru dodržujte postupy správného zvedání. Při zvedání nebo přenášení držte monitor za okraje. Nezvedejte monitor za stojan nebo kabel.
- Čištění: Vypněte monitor a odpojte napájecí kabel. Povrch monitoru čistěte hadříkem, který nedře a nepouští vlákna. Odolné skvrny lze odstranit hadříkem navlhčeným v jemném čistícím prostředku.
- Nepoužívejte čistící prostředek s obsahem alkoholu nebo acetonu. Použijte čistící prostředek určený na LCD monitory. Nestříkejte čistící prostředek přímo na povrch displeje, hrozí vniknutí do monitoru a úraz elektrickým proudem.

## **Následující symptomy jsou normální, nejde o závadu:**

- Displej může na začátku používání blikat, jde o vlastnost zářivkového podsvícení. Vypnutím a zapnutím vypínače blikání odstraníte.
- V závislosti na pozadí pracovní plochy se může mírně odlišovat jas různých částí displeje.
- Pokud zobrazujete stejný obraz několik hodin, může se do displeje "vypálit" a přetrvávat Displej se postupně, ale pomalu "vzpamatuje", nebo jej na několik hodin vypněte.
- Pokud je displej černý nebo bliká nebo vůbec nefunguje, obraťte se na servis nebo prodejce se žádostí o opravu. Nepokoušejte se jej opravovat sami!

## **Konvence použité v této příručce**

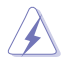

VAROVÁNÍ: Informace ohledně prevence úrazů při akcích prováděných uživatelem.

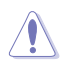

POZOR: Informace ohledně prevence poškození součásti při akcích prováděných uživatelem.

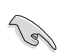

DŮLEŽITÉ: Pokyny, které MUSÍTE přesně dodržet.

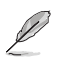

POZNÁMKA: Další informace a tipy pomáhající při činnosti.

## **Kde najdete další informace**

Další informace a aktualizace produktu a softwaru jsou dostupné z níže uvedených zdrojů.

#### **1. Web ASUS**

Celosvětový web ASUS nabízí aktualizované informace o hardwaru a softwaru ASUS. Viz **http://www.asus.com**

#### **2. Volitelná dokumentace**

S produktem může být dodávána volitelná dokumentace, poskytovaná prodejcem. Tyto dokumenty nejsou standardní součástí balení.

# **1.1 Vítejte!**

Děkujeme, že jste zakoupili LCD monitor ASUS® řady VB178(x)L!

Nejnovější širokoúhlý LCD monitor firmy ASUS poskytuje čistší, širší a jasnější zobrazení a navíc řadu funkcí zlepšujících váš zážitek z obrazu.

Díky těmto funkcím si můžete vychutnat pohodlí a krásné zobrazení, kterým se řada VB178(x)L vyznačuje!

# **1.2 Obsah balení**

Překontrolujte obal LCD monitoru řady VB178(x)L, zda jste obdrželi:

- $\checkmark$  LCD monitor
- $\checkmark$  Podstavec monitoru
- Disk CD s uživatelskou příručkou
- ◆ Stručná příručka
- Záruční list
- $\checkmark$  1 x napájecí kabel
- $\checkmark$  1 x VGA kabel
- $\checkmark$  1 x DVI kabel(VB178TL/NL)
- $\checkmark$  1 x Audio kabel (VB178TL/SL)

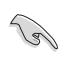

V případě, že některá z výše uvedených součástí chybí nebo je poškozena, okamžitě kontaktujte prodejce.

# **1.3 Montáž základny monitoru**

### **Postup montáže základny monitoru:**

- 1. Položte obrazovku plochou na stul s látkou, sestavte podstavec podle obrázku a k pevnému dotažení použijte minci.
- 2 Nastavte nejpohodlnější úhel pohledu monitoru.

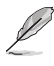

Aby se zabránilo poškození monitoru, doporučujeme položit na povrch stolu měkký textil.

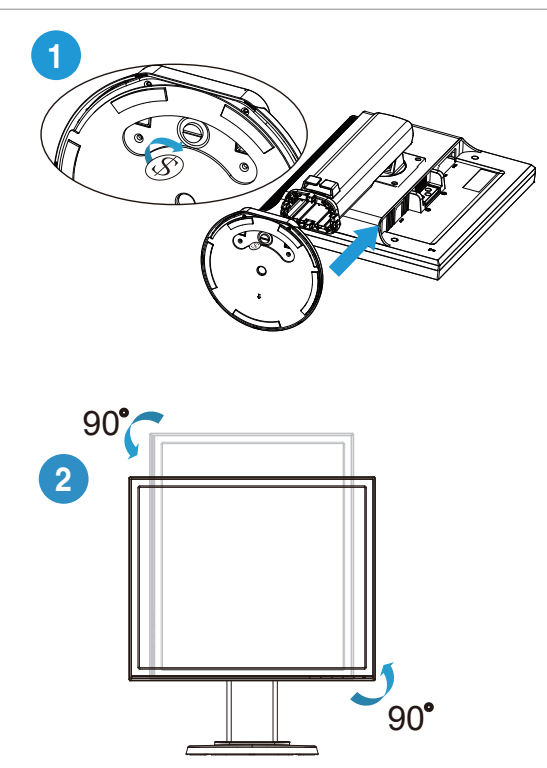

## **1.4 Představení monitoru**

**1.4.1 Přední strana LCD monitoru**

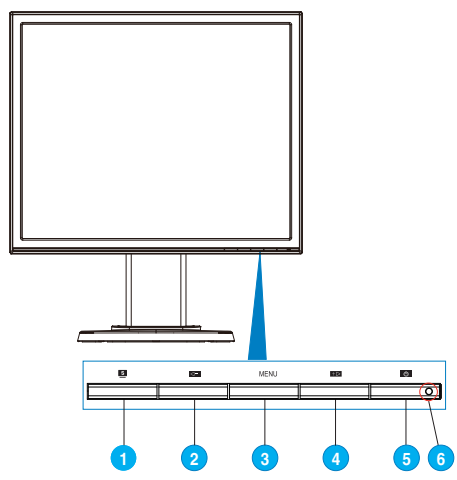

- 1. S Tlačítko:
	- Po dlouhém stisku (2 až 4 sekund) automaticky optimalizuje obraz, polohu, synchronizaci a fázi (jen pro signál VGA).
	- Toto rychlé tlačítko slouží k přepínaní mezi šesti předvolbami grafických režimů (režim krajina, standardní režim, režim divadlo, herní režim, noční režim a režim sRGB) s technologií SPLENDID™ Video Intelligence.
	- Opuštění OSD menu nebo návrat do předchozího menu, pokud je OSD menu aktivní.
- $2 \leftarrow$  Tlačítko:
	- Stiskem tlačítka snížíte nastavenou hodnotu zvýrazněné funkce nebo přejdete na další funkci.
	- Současně jde o horkou klávesu Hlasitost.(VB178TL/SL)
	- Rovněž se jedná o rychlé tlačítko pro nastavení kontrastního poměru. (VB178NL/DL)
- 3. Tlačítko MENU:
	- Stiskem tlačítka aktivujete/vyberete zvýrazněnou ikonu (funkci) v době, kdy je OSD aktivováno.
- 4. **+** Tlačítko:
	- Stiskem tlačítka zvýšíte nastavenou hodnotu zvýrazněné funkce nebo přejdete doprava/nahoru na další funkci.
	- Současně jde o horkou klávesu Jas.
- 5. (<sup>1</sup>) Tlačítko:
	- Stiskem tohoto tlačítka zapnete/vypnete monitor.
	- Význam barev kontrolky napájení je v následující tabulce.
- 6. kontrolka napájení:
	- Význam barev kontrolky napájení je v následující tabulce.

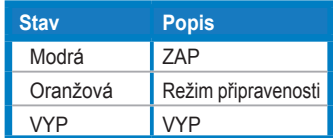

## **1.4.2 Zadní strana LCD monitoru**

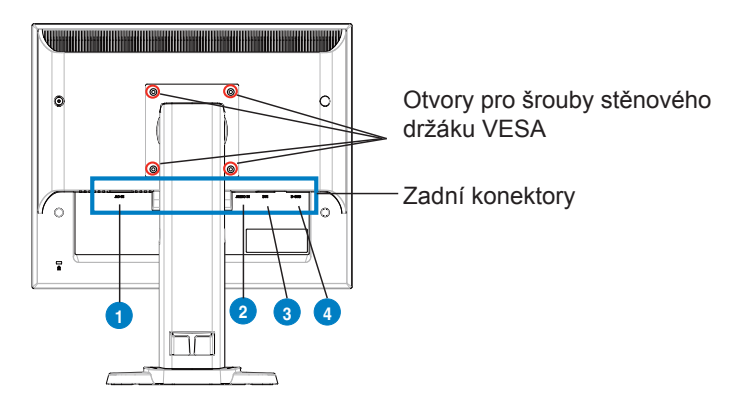

## **Zadní konektory (zleva doprava)**

- **1. Zdířka pro připojení napájení.** Tato zdířka slouží k připojení dodaného napájecího kabelu.
- **2. Zdířka pro připojení vstupu zvuku.** Tato zdířka slouží k připojení zdroje zvuku z počítače pomocí dodaného zvukového kabelu. (VB178TL/SL)
- **3. Zdířka DVI.** Tato 24kolíková zdířka je určena pro připojení digitálního signálu DVI-D z počítače. (VB178TL/NL)
- **4. Zdířka D-SUB.** Tato 15kolíková zdířka slouží k připojení VGA z počítače.

# **2.1 Nastavení monitoru**

- Pro zajištění optimálního sledování doporučujeme, abyste se na monitor dívali zpříma a potom natočte monitor do úhlu, který je pro vás nejpohodlnější.
- Při změně úhlu přidržujte podstavec monitoru, aby nedošlo k pádu.
- Můžete monitor naklonit od -5°do 15°, otočit zleva doprava o 45° a zvednout o přibližně 100 mm.

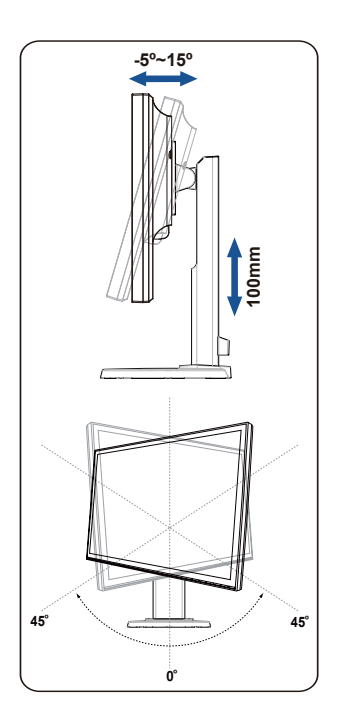

# **2.2 Odpojení ramena/stojanu (pro upevnění na stěnu VESA)**

Odnímatelný podstavec monitoru LCD řady VB178(x)L je speciálně zkonstruován pro montáž na zeď VESA.

### **Odpojení ramene/podstavce:**

- 1. Spusťte monitor do nejnižší výšky a potom vložte zámek nastavení výšky monitoru.
- 2. Položte monitor na stůl obrazovkou dolů.
- 3. Šroubovákem odmontujte čtyři šrouby na krytu VESA a potom vysuňte rameno/podstavec tak, aby jej bylo možné oddělit od monitoru.

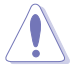

• Aby se zabránilo poškození monitoru, doporučujeme položit na povrch stolu měkký textil.

• Při demontáži šroubů přidržujte podstavec monitoru.

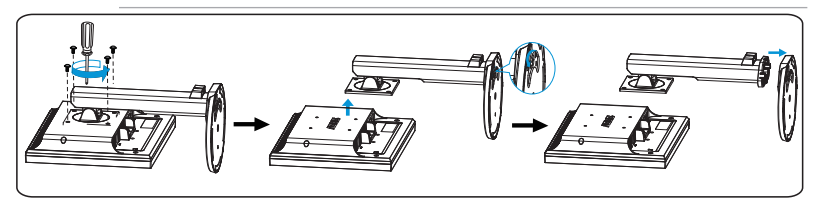

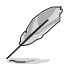

• Sadu pro montáž na zeď VESA (100 mm x 100 mm) je třeba zakoupit samostatně.

• Pro použití pouze se stěnovým držákem s certifikací UL a minimální hmotností/zatížením 14.8 kg (velikost šroubů: 4 mm x 12 mm)

## **3.1 Nabídka OSD (On-Screen Display)**

## **3.1.1 Změna konfigurace**

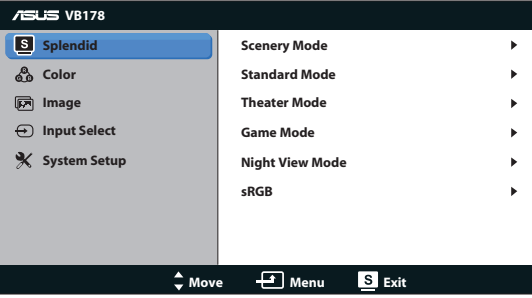

- 1. Stiskem tlačítka MENU otevřete menu OSD.
- 2. Stiskem  $\leftarrow$  a  $+\right\}$  vybíráte funkce. Požadovanou funkci zvýrazněte a aktivujte stiskem tlačítka MENU. Pokud má vybraná funkce dílčí menu, stiskem  $\leftarrow$  a  $\leftarrow$  se pohybujete v dílčím menu. Požadovanou funkci v dílčím menu zvýrazněte a aktivujte stiskem tlačítka MENU.
- 3. Stiskem  $\leftarrow$  a  $+\right\}$  změňte nastavení vybrané funkce.
- 4. OSD menu ukončíte stiskem tlačítka **. Opakováním kroků 2 a 3 nastavte** případné další funkce.

## **3.1.2 Představení funkcí OSD**

#### **1. Splendid**

Tato funkce nabízí šest dílčích funkcí, které vybíráte podle toho, co se vám líbí. Každá z nich nabízí volbu Resetovat, která obnoví původní nastavení funkce.

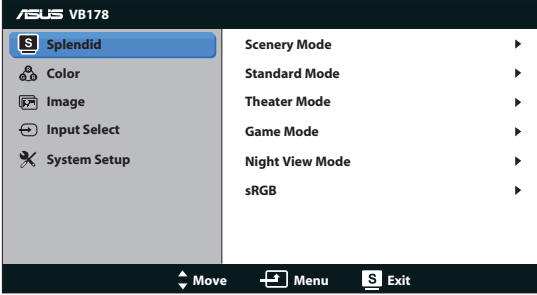

**• Scenery Mode (Režim Scéna)**: Toto je nejlepší volba pro zobrazení fotografií krajiny s technologií SPLENDID™ Video Intelligence.

- **• Standard Mode (Režim Standard)**: Toto je nejlepší volba pro úpravy dokumentů s technologií SPLENDID™ Video Intelligence.
- **• Theater Mode (Režim Kino)**: Toto je nejlepší volba pro sledování filmů s technologií SPLENDID™ Video Intelligence.
- **• Game Mode (Režim Hra)**: Toto je nejlepší volba pro hraní her s technologií SPLENDID™ Video Intelligence.
- **• Night View Mode (Režim Noční sledování)**: Toto je nejlepší volba pro přehrávání hry s tmavými scénami nebo pro sledování filmu s tmavými scénami s technologií SPLENDID™ Video Intelligence.
- **• sRGB:**Toto je nejlepší volba pro prohlížení fotografií a obrázků z počítače.

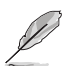

- Při nastavení **Standard Mode (Režim Standard)** a **sRGB**, nejsou dostupné volby **Saturation (Sytost)**, **Skin Tone (Tón pleti)**, **Sharpness (Ostrost)** a **ASCR**.
- Při nastavení **sRGB**, nejsou dostupné volby **Brightness (Jas)**, **Contrast (Kontrast)**, **Saturation (Sytost)**, **Color Temp. (Bar. teplota), Skin Tone (Tón pleti)** a **ASCR**.

#### **2. Barva**

Tato funkce umožňuje nastavit barvu obrazu.

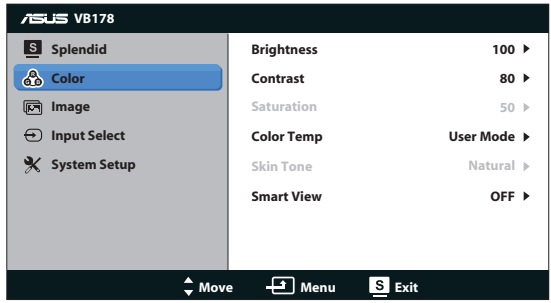

- **• Brightness (Jas)**: Rozsah nastavení je 0 až 100.
- **• Contrast (Kontrast)**: Rozsah nastavení je 0 až 100.
- **• Saturation (Sytost)**: Rozsah nastavení je 0 až 100.
- **• Color Temp. (Bar. teplota)**: Obsahuje tři přednastavené barevné režimy (Cool (Chladný), Normal (Normální), Warm (Teplý)) a User Mode (Režim Uživatelský).
- **• Skin Tone (Tón pleti)**: Nabízí tři režimy zabarvení Reddish (Do červena), Natural (Přirozený) a Yellowish (Do žluta).

**• Chytré zobrazení:** Slouží k zapnutí nebo vypnutí funkce chytrého zobrazení.

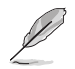

V User Mode (Režimu Uživatelský) lze nastavovat volby R (červená), G (zelená) a B (modrá), rozsah nastavení je 0 až 100.

### **3. Obrázek**

Tato funkce umožňuje nastavení ostrosti, ASCR, polohy (jen VGA) a ostření (jen VGA).

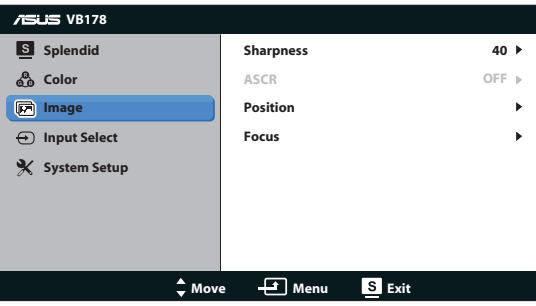

- **• Sharpness (Ostrost)**: Nastavení ostrosti obrazu. Rozsah nastavení je 0 až 100.
- **• ASCR**: Výběrem ON (ZAPNUTO) nebo OFF (VYPNUTO) aktivujte nebo deaktivujte funkci dynamického kontrastního poměru.
- **• Position (Poloha)**: Upravte vodorovnou polohu (H-Position) nebo svislou polohu (V-Position) obrazu. Rozsah nastavení je 0 až 100 (k dispozici jen pro režim VGA).
- **• Focus (Ostření)**: Samostatné omezení šumu vodorovných čar a svislých čar pomocí nastavení (Phase) a (Clock). Rozsah nastavení je 0 až 100 (k dispozici jen pro režim VGA).

#### **4. Výběr vstupu**

Výběr vstupního signálu **VGA**, **DVI** (VB178TL/NL).

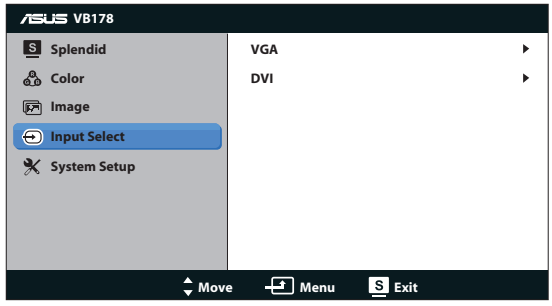

#### **5. Nastavení systému**

Nastavení konfigurace systému.

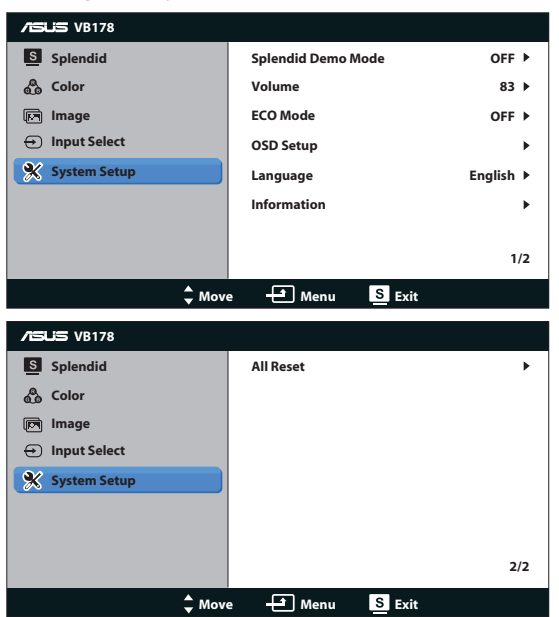

- **• Splendid Demo Mode**: Aktivace předvádění vylepšení obrazu Splendid.
- **• Hlasitost**: Slouží k nastavení hlasitosti reproduktorů. (VB178TL/SL)
- **• ECO Mode**: Zapne režim ECO Funkce zapnutí nebo vypnutí.
- **• OSD Setup (Nastavení OSD)**: Nastavení vodorovné polohy (H-Position), svislé polohy (V-Position), OSD Timeout (Doby Zobrazení) menu, kanálu DDC/CI a Transparency (Průhlednosti) menu.
- **• Language (Jazyk)**: Výběr jazyka OSD. Možnosti jsou English (angličtina), French (francouzština), German (němčina), Spanish (španělština), Italian (italština), Dutch (holandština), Russian (ruština), Traditional Chinese (mandarínština), Simplified Chinese (kantonština) Japanese (japonština) a Korean (Korejský) .
- **• Information (Informace)**: Zobrazení informací o monitoru.
- **All Reset (Resetovat vše):** Volbou "Yes (Ano)" obnovíte výchozí nastavení všech nastavení.

# **3.2 Specifikace**

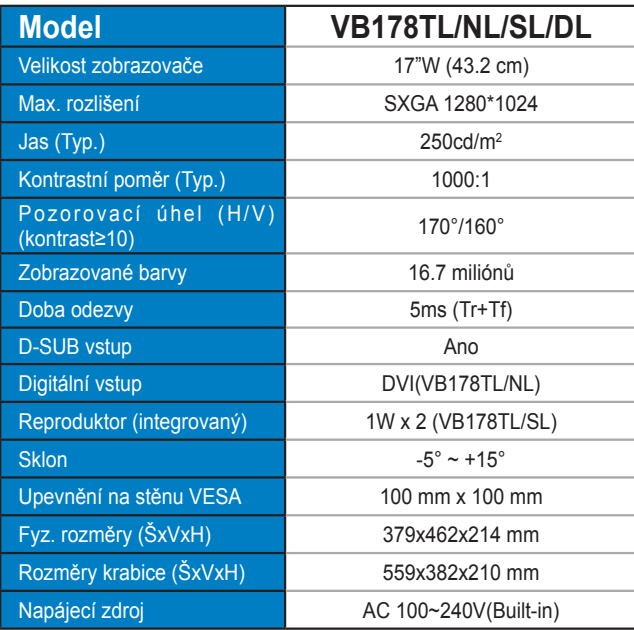

# **3.3 Řešení potíží (FAQ)**

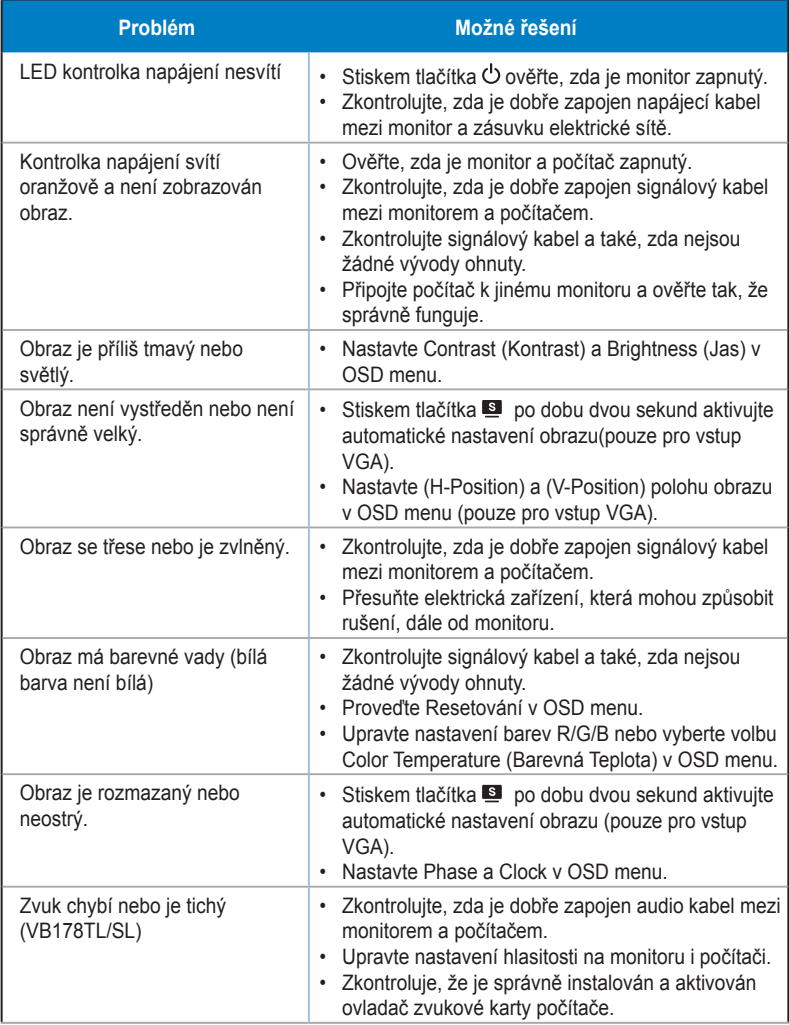

# **3.4 Seznam podporovaných časování**

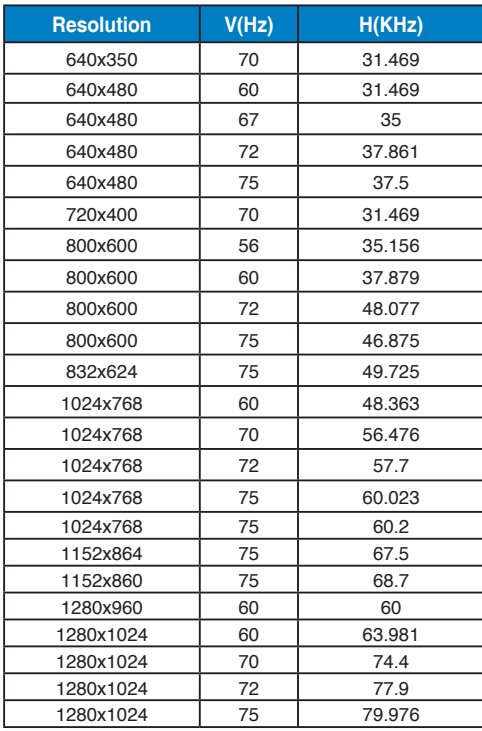